#### Jeux sur le calcul littéral avec Learning Apps Ressource 554

Le calcul littéral est un thème phare qui a fait l'objet d'un travail spécifique lors des dernières Journées de l'Inspection au printemps 2017.

En se basant sur une progression spiralaire présentée lors de ces journées, nous vous proposons une sélection de treize jeux ludiques créés avec Learning Apps (https://learningapps.org/).

Pour cette raison, le niveau de classe n'est pas indiqué mais les objectifs sont précisés pour chaque application.

Ces jeux peuvent être utilisés de différentes façons : base de questions flash ; différenciation en classe (notamment en Accompagnement Personnalisé), mais aussi à la maison (notamment en classe inversée).

Ils permettent un auto-positionnement de l'élève et sont donc à visée formative.

Les types de jeux sont variés afin de diversifier le plus possible (cliquer ; glisser ; compléter …)

Pour chaque jeu :

- Un descriptif de l'activité (pédagogique et ergonomique)
- Des liens internet pour visualiser le jeu
- Un QR code pour flasher directement le jeu (utilisation de tablettes en classe, smartphone/tablettes à la maison)

Jeux proposés :

#### A - Transformer des expressions numériques et littérales :

- 1. Transformer des expressions numériques (avec la distributivité simple) :
	- a. niveau1 [: additions avec nombres positifs](#page-1-0)
	- b. niveau2 [: additions et soustractions](#page-1-0)
- 2. Réduction d'expressions littérales [avec coefficients entiers positifs](#page-2-0)
- 3. Réduction d'expressions littérales [avec des coefficients entiers relatifs](#page-2-0)
- 4. [Développement/factorisation avec la distributivité simple](#page-3-0)

#### B -Résoudre une équation du premier degré :

- 2. Compléter une opération à trous :
	- a. niveau1 [: avec une seule opération](#page-3-0)
	- b. niveau2 [: avec plusieurs opérations](#page-4-0)
- 3. Tester une égalité
	- a. niveau1 [: nombres positifs, avec une ou plusieurs opérations dans un seul membre.](#page-4-0)
	- b. niveau2 [: nombres relatifs, avec plusieurs opérations dans un ou deux membres](#page-5-0)
- 4. Résolution d'équations
	- a. niveau1 [: ax+b=c nombres positifs](#page-5-0)
	- b.  $\text{mixe} = \text{mixte}$  nombres relatifs
	- c.  $n$ iveau3 : ax+b=cx+d [nombres relatifs](#page-6-0)
	- d. niveau4 [: équations se ramenant à des équations du type ax+b=cx+d nombres relatifs](#page-7-0)

### <span id="page-1-0"></span>Transformer des expressions numériques-niveau1

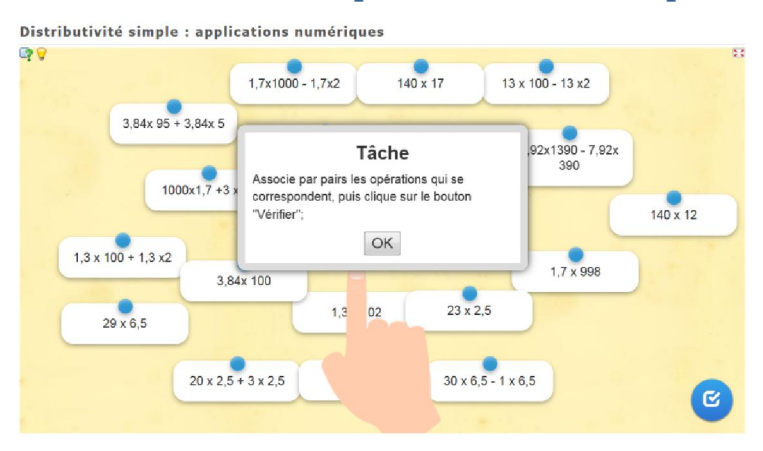

Distributivité simple : applications numériques avec des nombres positifs.

20 calculs apparaissent. Il suffit de cliquer sur un calcul et de l'approcher de celui qui lui correspond pour que la paire s'associe (elles sont comme scotchées).

En cas d'erreur, on peut séparer des paires en cliquant et éloignant la carte.

En cliquant sur  $\Box$  on accède à la consigne.

Pour valider, cliquer sur

En cliquant sur l'image de l'ampoule (en haut à gauche) on accède à une aide…

Lien hypertexte http://LearningApps.org/display?v=p592bzswn17 Lien vers plein écran http://LearningApps.org/watch?v=p592bzswn17

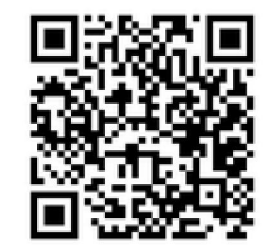

## Transformer des expressions numériques-niveau2

Distributivité simple : calcul mental sur des exemples numériques

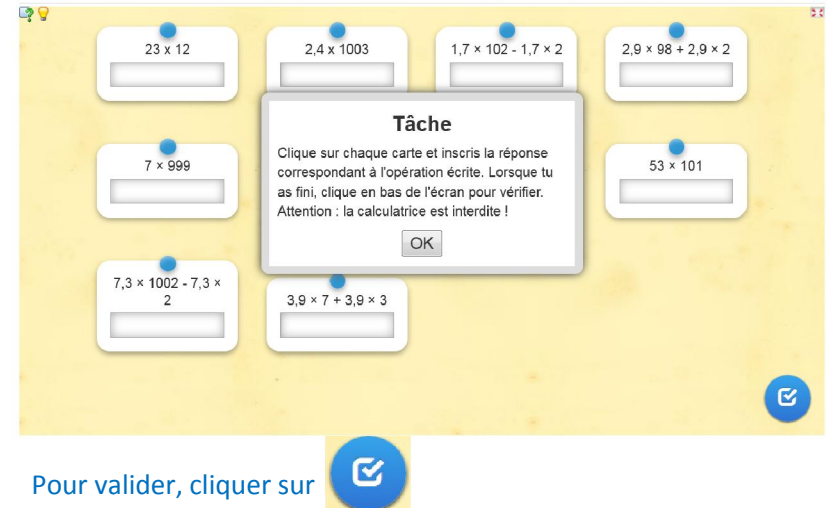

Distributivité simple : applications numériques avec des nombres relatifs.

10 calculs progressifs (entiers, puis décimaux) à faire en calcul mental en utilisant la distributivité simple.

En cliquant sur on accède à la consigne. En cliquant sur l'image de l'ampoule (en haut à gauche) on accède à une aide…

Lien hypertexte http://LearningApps.org/display?v=p5yr96b7n17 Lien vers plein écran http://LearningApps.org/watch?v=p5yr96b7n17

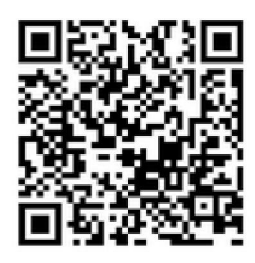

### <span id="page-2-0"></span>Réduction d'expressions littérales avec des coefficients entiers positifs

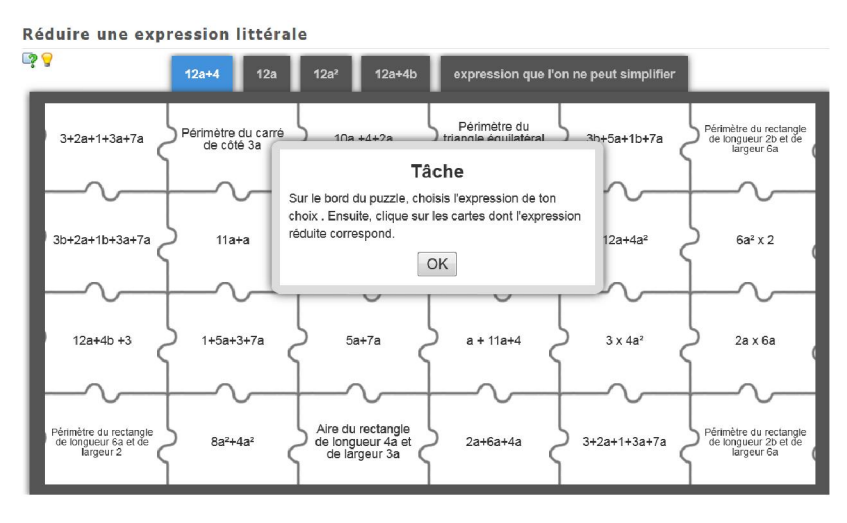

Réduction d'expressions littérales avec des coefficient positifs à l'aide ou non de la distributivité simple.

22 calculs de réduction d'expressions littérales en utilisant la distributivité simple ; dont 4 calculs de périmètre et 1 d'aire.

On clique sur une des étiquettes situées sur le bord du puzzle, puis on clique directement sur les pièces du puzzle qui lui correspondent.

En cliquant sur  $\Box$  on accède à la consigne.

En cliquant sur l'image de l'ampoule (en haut à gauche) on accède à une aide…

Lien hypertexte http://LearningApps.org/display?v=p2oknesdk17 Lien vers plein écran http://LearningApps.org/watch?v=p2oknesdk17

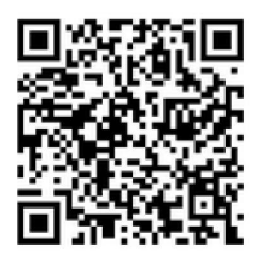

## Réduction d'expressions littérales avec des coefficients entiers relatifs

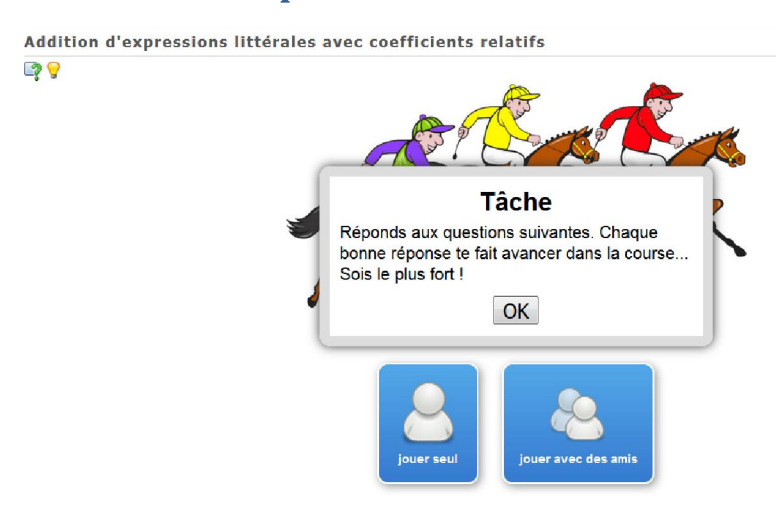

Réduction d'expressions littérales avec des coefficients relatifs (avec ou sans distributivité simple)

10 calculs progressifs (QCM) sous la forme de course de chevaux contre l'ordinateur ou contre un camarade.

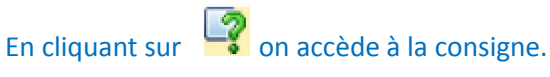

Pour valider une des propositions, cliquer sur

 $\checkmark$ 

En cliquant sur l'image de l'ampoule (en haut à

gauche) on accède à une aide…

Lien hypertexte http://LearningApps.org/display?v=ptght4yfc17 Lien vers plein écran http://LearningApps.org/watch?v=ptght4yfc17

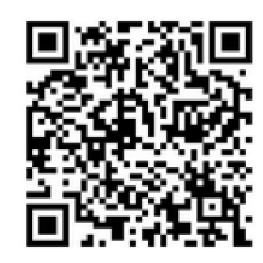

# <span id="page-3-0"></span>Développement/factorisation avec la distributivité simple

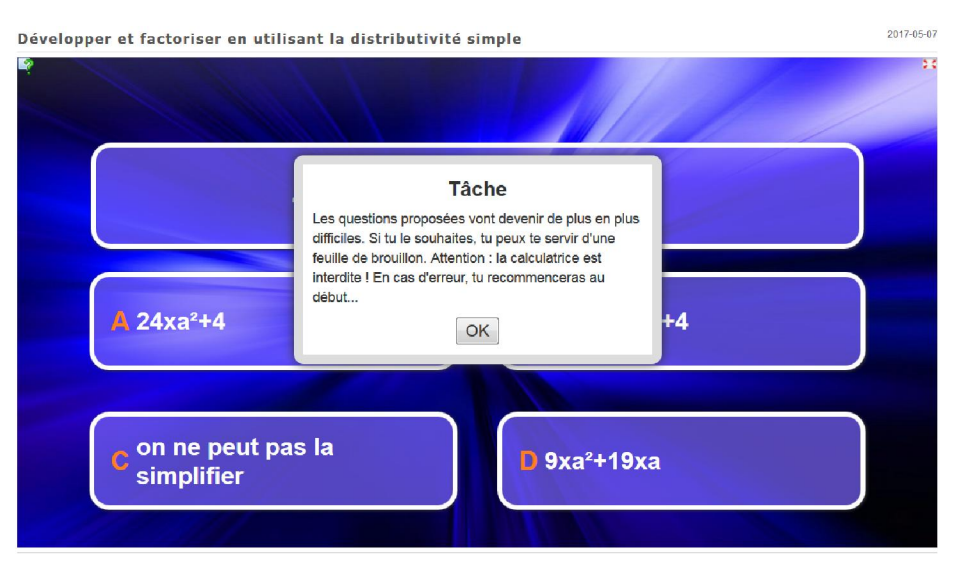

Développer et factoriser des expressions littérales en utilisant la distributivité simple.

6 questions posées de difficultés croissantes sur le thème des priorités opératoires avec des nombres relatifs.

En cas d'erreur, on recommence au début !

L'élève peut rejouer plusieurs fois s'il le souhaite : d'autres questions apparaîtront.

En cliquant sur  $\Box$  on accède à la consigne. En cliquant sur l'image de l'ampoule (en haut à gauche) on accède à une aide… Lien hypertexte http://LearningApps.org/display?v=p7o1d5fh317 Lien vers plein écran http://LearningApps.org/watch?v=p7o1d5fh317

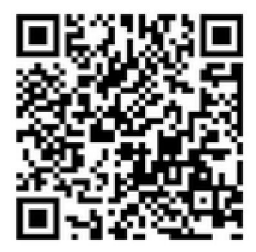

## Compléter une opération à trous - niveau1

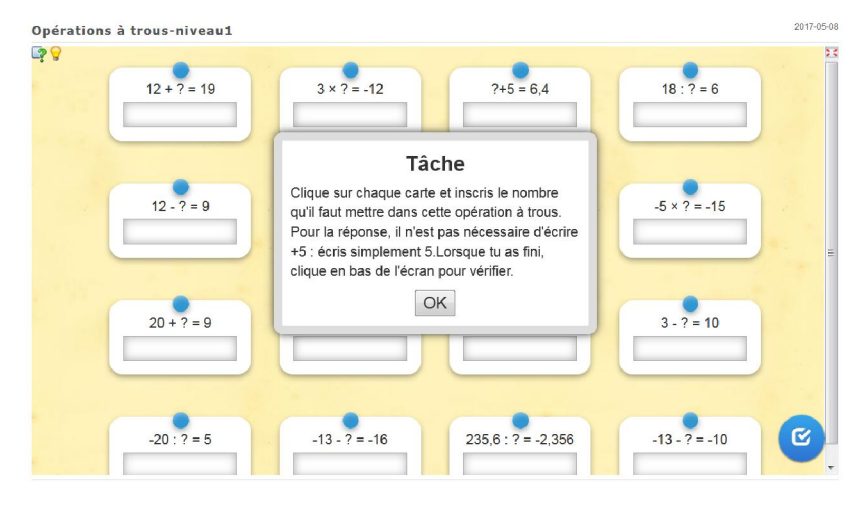

Compléter des opérations à trous utilisant chaque fois une seule opération.

16 opérations à trous avec une seule opération à chaque fois, de difficultés progressives :

5 avec addition/soustraction dont le nombre recherché est positif ;

4 avec addition/soustraction dont le nombre recherché est négatif ;

7 avec multiplication/division

En cliquant sur  $\Box$  on accède à la consigne.

En cliquant sur l'image de l'ampoule (en haut à gauche) on accède à une aide…

Lien hypertexte http://LearningApps.org/display?v=p0gmjw8ha17

Lien vers plein écran http://LearningApps.org/watch?v=p0gmjw8ha17

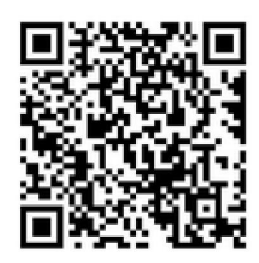

## <span id="page-4-0"></span>Compléter une opération à trous - niveau2

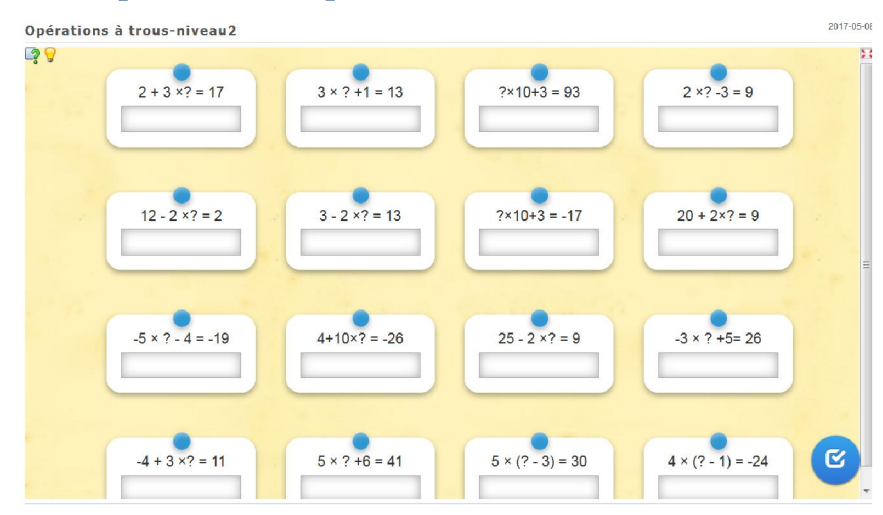

Compléter des opérations à trous utilisant chaque fois deux opérations.

16 opérations à trous avec plusieurs opérations à chaque fois, de difficultés progressives.

En cliquant sur on accède à la consigne.

En cliquant sur l'image de l'ampoule (en haut à gauche) on accède à une aide…

Lien hypertexte http://LearningApps.org/display?v=p8fj99det17 Lien vers plein écran http://LearningApps.org/watch?v=p8fj99det17

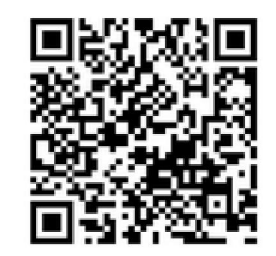

## Tester une égalité - niveau1

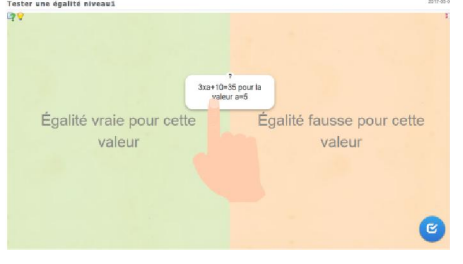

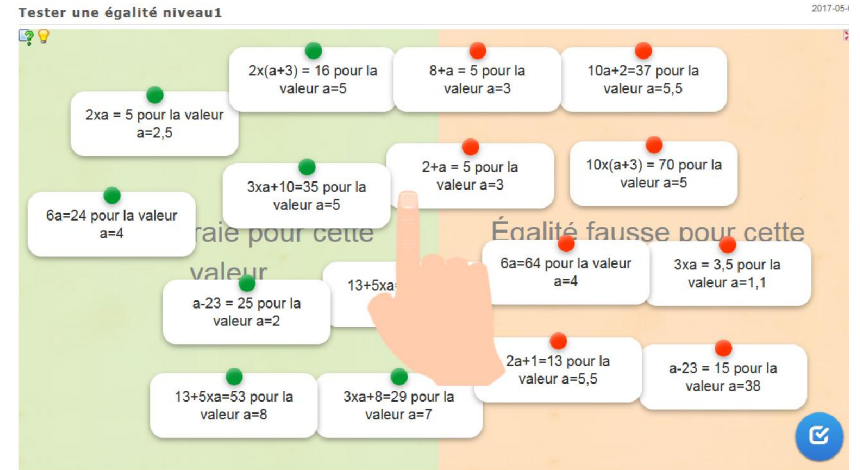

Vue élève

Tester une égalité pour une valeur positive fixée.

16 tests avec des nombres positifs, avec une ou plusieurs opérations dans un seul membre.

Le tableau est séparé en deux parties : égalité vraie/fausse pour cette valeur.

L'élève doit prendre chaque carte et la faire glisser du côté qui correspond à son choix. S'il le souhaite, il peut la déplacer à nouveau.

En cliquant sur  $\Box$  on accède à la consigne.

En cliquant sur l'image de l'ampoule (en haut à gauche) on accède à une aide…

Lien hypertexte http://LearningApps.org/display?v=pynhp5mjt17

Lien vers plein écran http://LearningApps.org/display?v=pynhp5mjt17

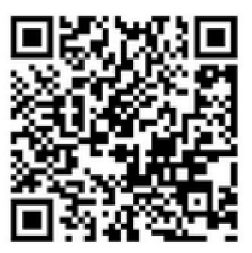

## <span id="page-5-0"></span>Tester une égalité - niveau2

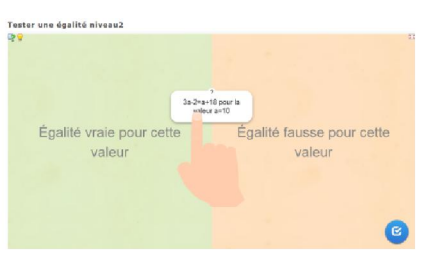

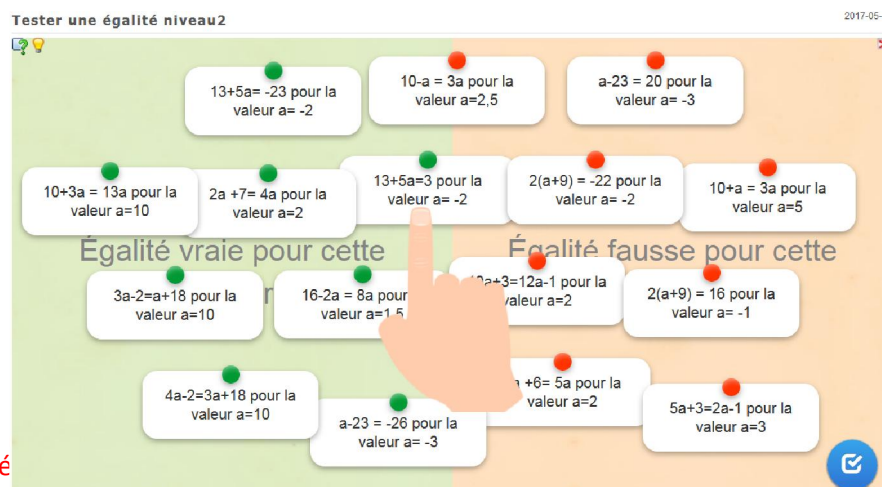

Tester une égalité pour une valeur relative fixé

16 tests avec des nombres relatifs, avec plusieurs opérations dans un ou deux membres. Le tableau est séparé en deux parties :égalité vraie/fausse pour cette valeur. L'élève doit prendre chaque carte et la faire glisser du côté qui correspond à son choix. S'il le souhaite, il peut la déplacer à nouveau.

En cliquant sur  $\frac{1}{2}$  on accède à la consigne. En cliquant sur l'image de l'ampoule (en haut à gauche) on accède à une aide…

Lien hypertexte http://LearningApps.org/display?v=pz106xig217

Lien vers plein écran http://LearningApps.org/watch?v=pz106xig217

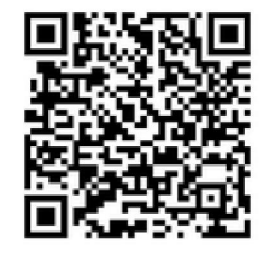

### Résolution d'équations - niveau1

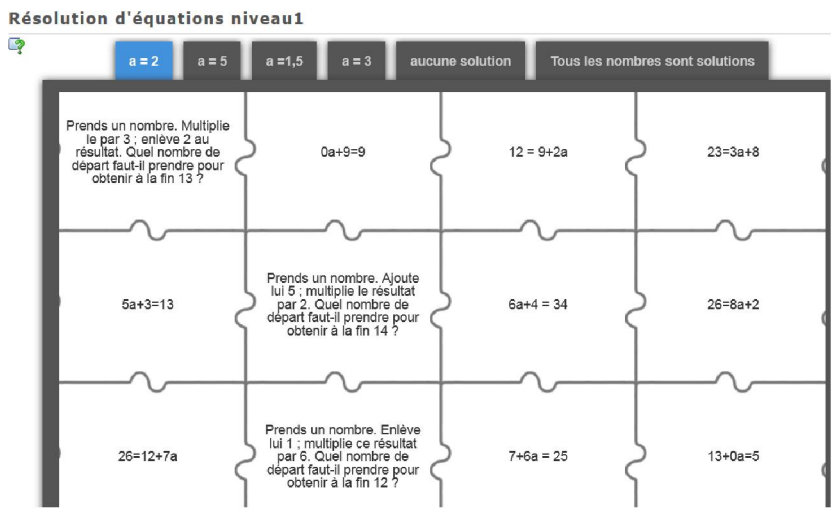

Résoudre les équations du type ax+b=c où a, b et c sont des nombres positifs

16 équations sont proposées. On clique sur une des étiquettes situées sur le bord du puzzle, puis on clique directement sur les pièces du puzzle qui lui correspondent.

En cliquant sur **on** accède à la consigne : « Résous chaque équation. Sélectionne sur le côté du puzzle la solution de l'équation puis clique sur les pièces du puzzle qui correspondent. »

Lien hypertexte http://LearningApps.org/display?v=ps47etjxk17 Lien vers plein écran http://LearningApps.org/watch?v=ps47etjxk17

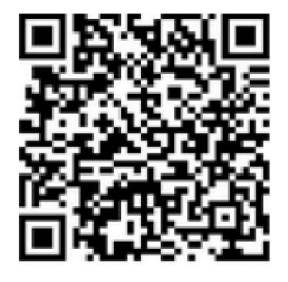

## <span id="page-6-0"></span>Résolution d'équations - niveau2

Résolution d'équations-niveau2

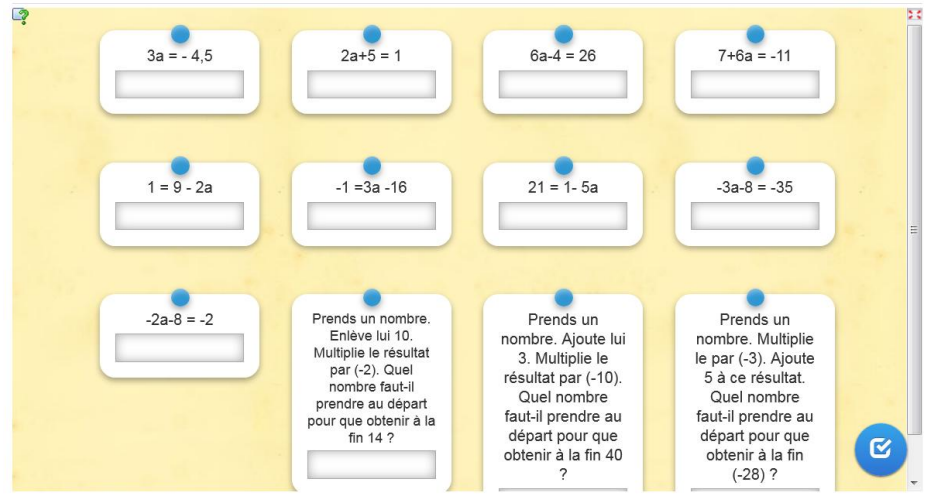

Lien hypertexte http://LearningApps.org/display?v=pc1m5fowa17 Lien vers plein écran http://LearningApps.org/watch?v=pc1m5fowa17 Résoudre les équations du type ax+b=c où a, b et c sont des nombres relatifs

12 équations sont proposées : pour chaque vignette on inscrit la solution de l'équation correspond.

En cliquant sur  $\overline{\phantom{a}}$  on accède à la consigne : « Clique sur chaque carte : résous l'équation puis inscris la solution de cette équation sur la carte. Lorsque tu as fini, clique en bas de l'écran pour vérifier… »

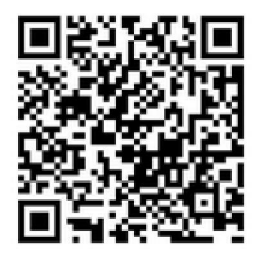

## Résolution d'équations - niveau3

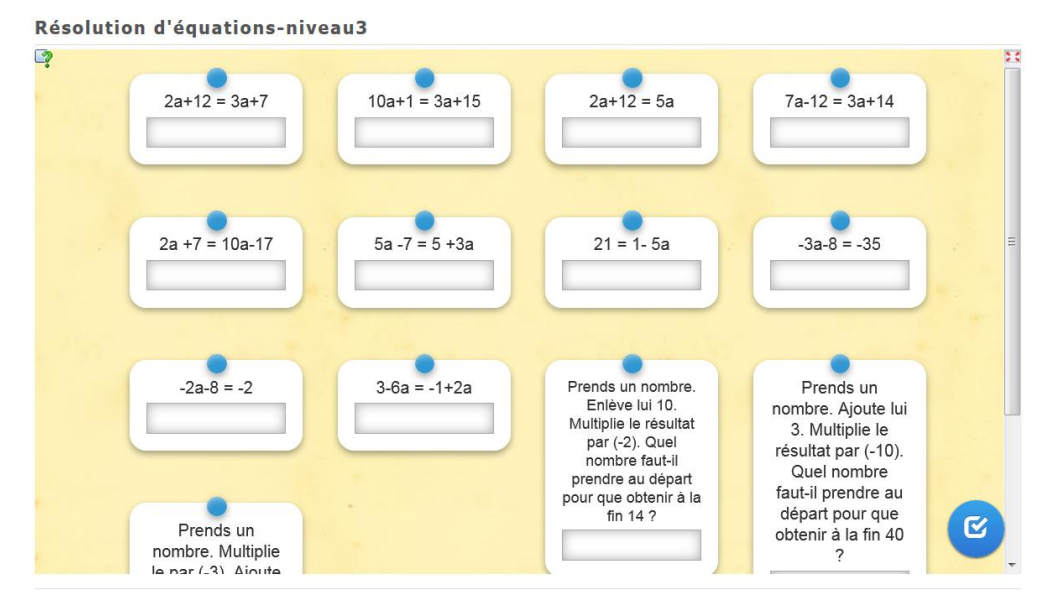

#### Résoudre les équations du type ax+b=cx+d où a, b et c sont des nombres relatifs

13 équations sont proposées : pour chaque vignette on inscrit la solution de l'équation correspond.

En cliquant sur  $\Box$  on accède à la consigne : « Clique sur chaque carte : résous l'équation puis inscris la solution de cette équation sur la carte. Lorsque tu as fini, clique en bas de l'écran pour vérifier... »

Lien hypertexte http://LearningApps.org/display?v=pngw88r6n17

Lien vers plein écran http://LearningApps.org/watch?v=pngw88r6n17

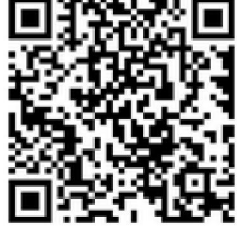

## <span id="page-7-0"></span>Résolution d'équations - niveau4

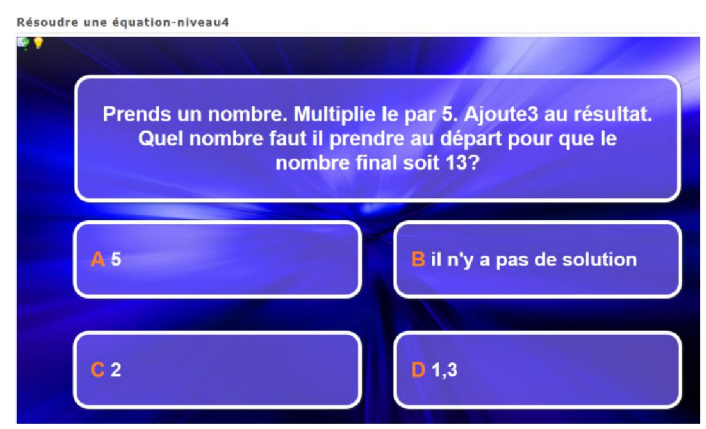

Résoudre les équations du type ax+b=cx+d où a, b et c sont des nombres relatifs -avec modélisation

6 questions posées de difficultés croissantes sur le thème de la résolution d'équations : l'élève doit d'abord mettre le problème en équation, puis trouver une solution de l'équation du type ax+b=cx+d avec des nombres relatifs :

- programmes de calculs
- équations en lien avec les périmètres
- équations avec développements et réductions

En cas d'erreur, on recommence au début !

L'élève peut rejouer plusieurs fois s'il le souhaite : d'autres questions apparaîtront.

En cliquant sur **on** accède à la consigne : « Tu vas devoir résoudre des équations. Les équations proposées vont devenir de plus en plus difficiles. Si tu le souhaites, tu peux te servir d'une feuille de brouillon. En cas d'erreur, tu recommenceras au début... »

En cliquant sur l'image de l'ampoule (en haut à gauche) on accède à une aide…

Lien hypertexte http://LearningApps.org/display?v=px02gsmxn17

Lien vers plein écran http://LearningApps.org/watch?v=px02gsmxn17

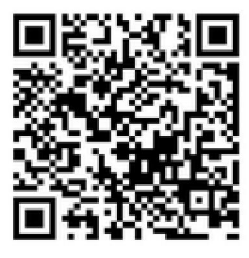